# <span id="page-0-0"></span>IRBIS changes, effective 12:00 PM, August 24, 2021

#### **IRBIS System Update:**

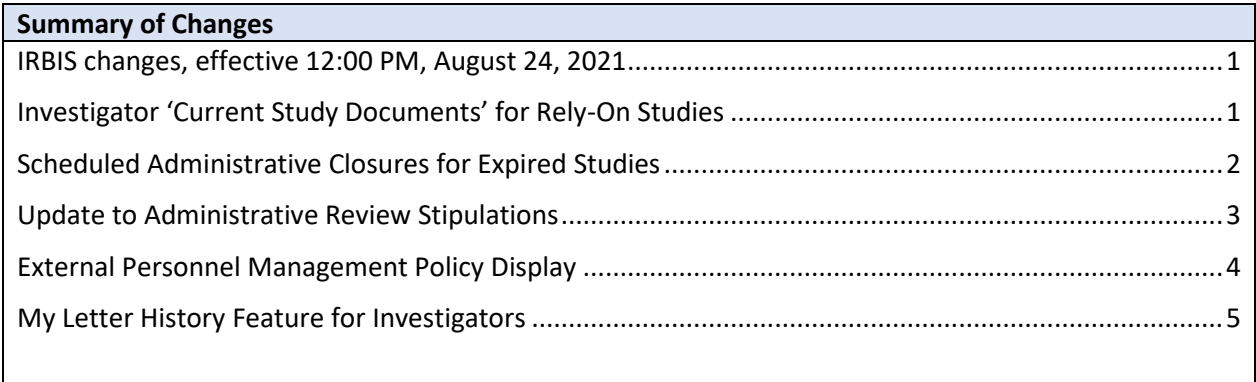

### <span id="page-0-1"></span>Investigator 'Current Study Documents' for Rely-On Studies

The Current Study Documents on the IRB Study Management screen will no longer display any submitted documents for studies where UNC is relying on another IRB. This change was made to reflect the fact that UNC IRB is not approving these documents. Any current documents should be obtained from the reviewing IRB.

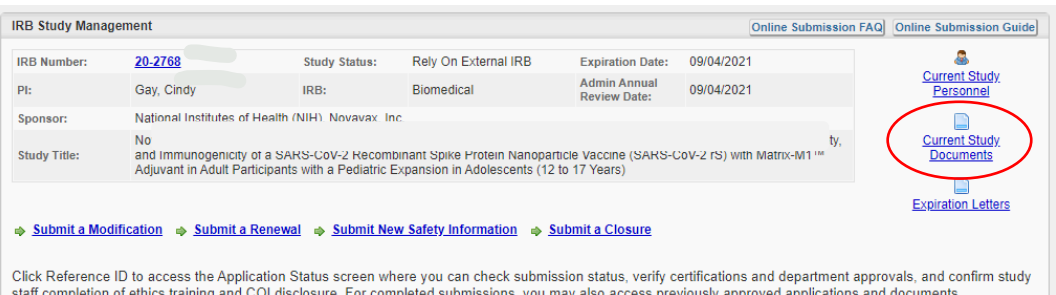

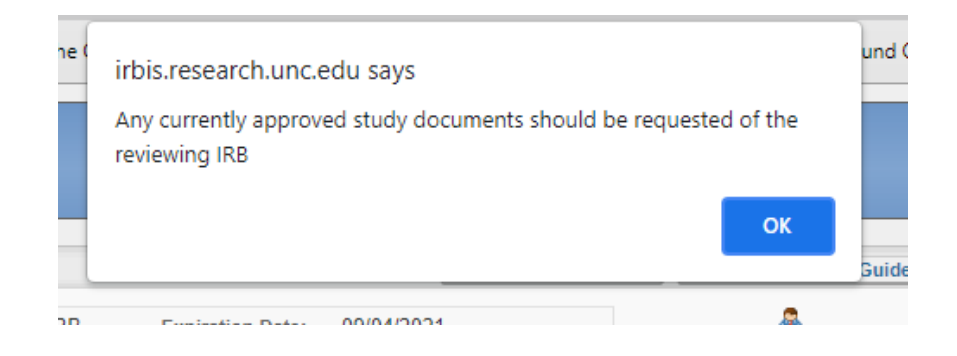

If the study team needs to access the most recent HIPAA or MyChart advertisement, they can open the most recent submission and go to the Submitted Documents tab. These are the only documents that will be reviewed by UNC IRB.

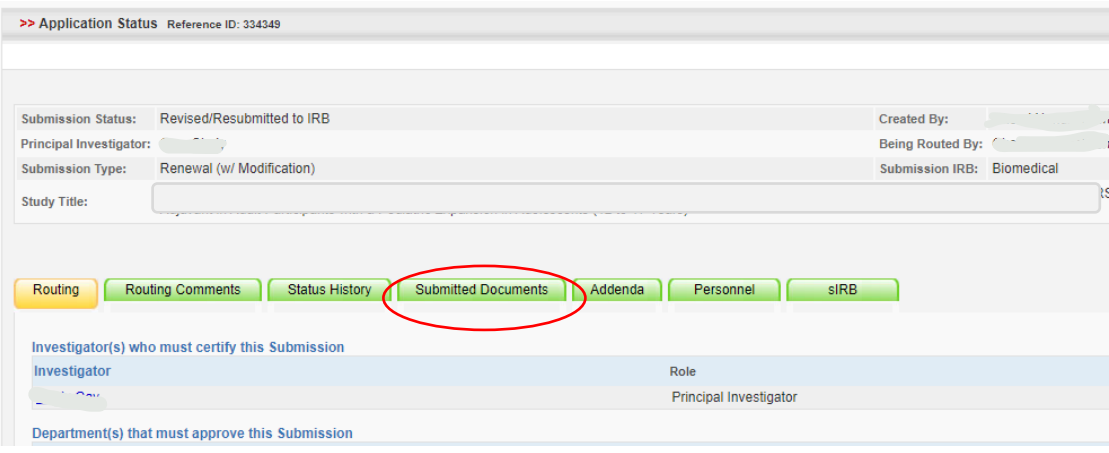

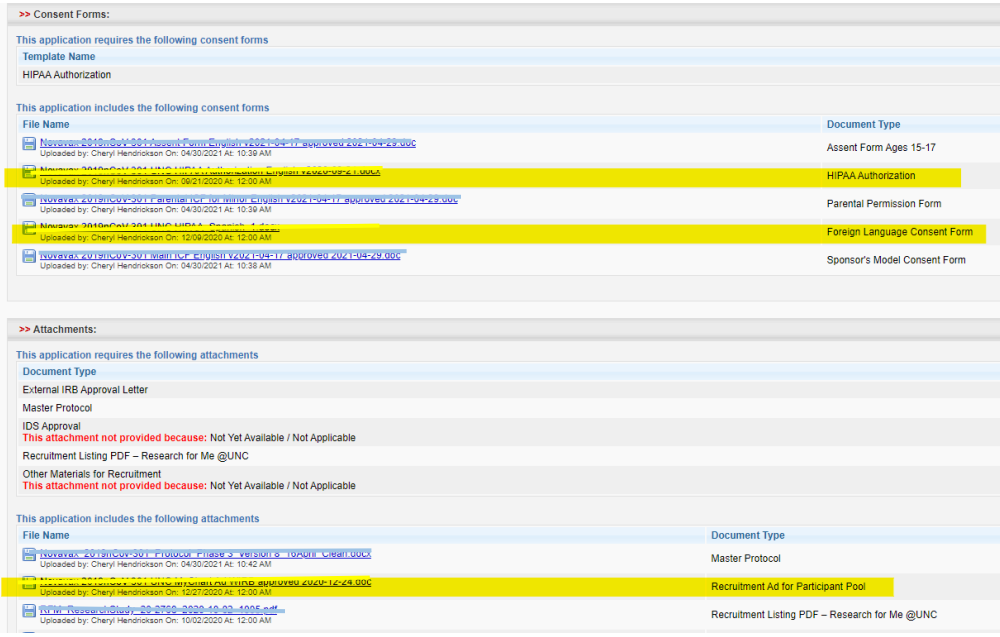

### <span id="page-1-0"></span>Scheduled Administrative Closures for Expired Studies

For any study that has been expired for over 90 days and does not currently have an active submission (in draft, routing, under review, etc.), an administrative closure will be created automatically. These will be reviewed by IRB Staff who may contact the study team or close the study administratively. If you have questions about an Administrative Closure, contact the assigned analyst or IRB questions@unc.edu. If the study has been administratively closed, you will need to submit a new application to resume IRB oversight.

# <span id="page-2-0"></span>Update to Administrative Review Stipulations

The Administrative Review Stipulations will look a bit different. Each stipulation will appear separately and require a response to each, similar to other submission types.

To view the stipulations, click on the highlighted 'Stipulations' option on the left-hand dashboard.

To respond to the stipulations, click on the 'Respond' link in each stipulation box.

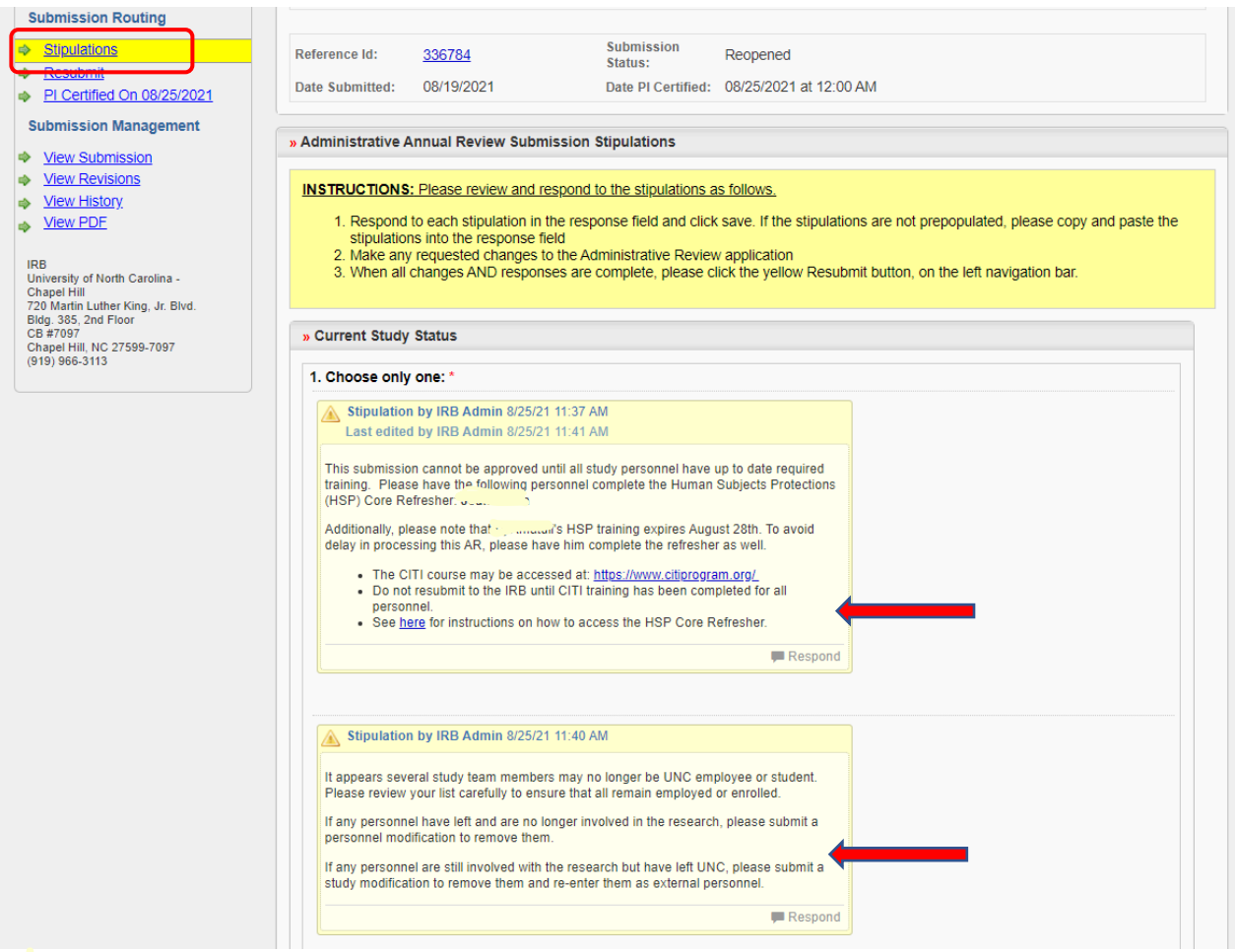

# <span id="page-3-0"></span>External Personnel Management Policy Display

In order to assist investigators in discerning the requirements for external sites and their investigators, a legend that describes the Personnel Management policy is displayed at the top of the external personnel table in several places.

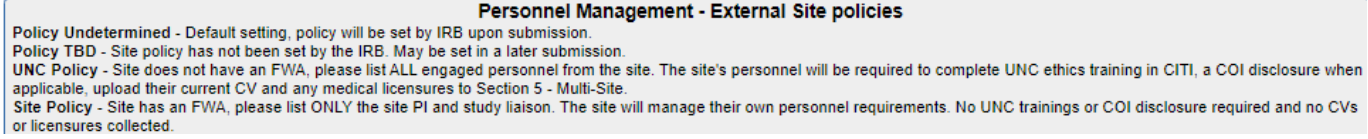

The Personnel section of a Multi-Site application at the top of the external personnel section and as a pop-up when clicking on the '?' icon in the Policy cell.

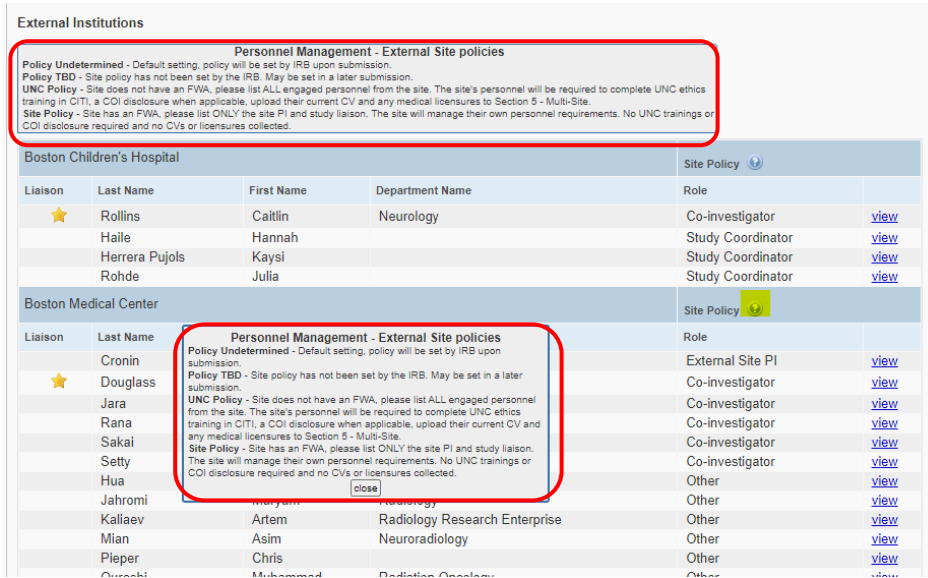

寻

On the 'Personnel' tab of the Submission:

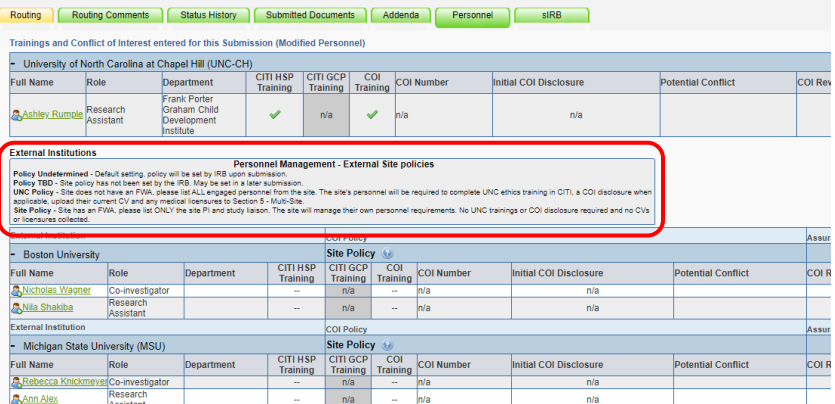

And in the 'Current Study Personnel' window on the Study Management page:

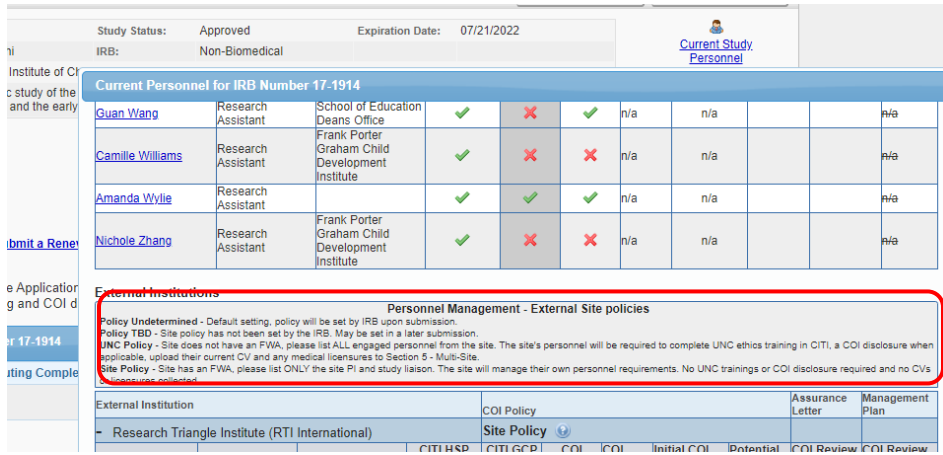

<span id="page-4-0"></span>My Letter History Feature for Investigators

Study teams will now have a mechanism to see the list of letters that have been emailed from IRBIS. On the left-hand dashboard of the IRIBS Home page, they can select 'View Letter History' at the bottom of the screen to obtain a list of the letters which is sortable by column.

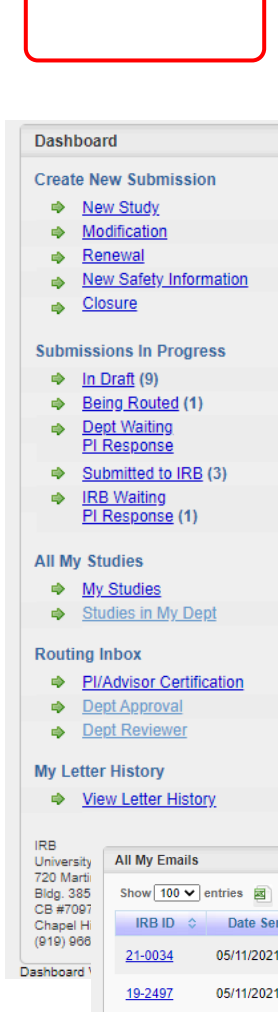

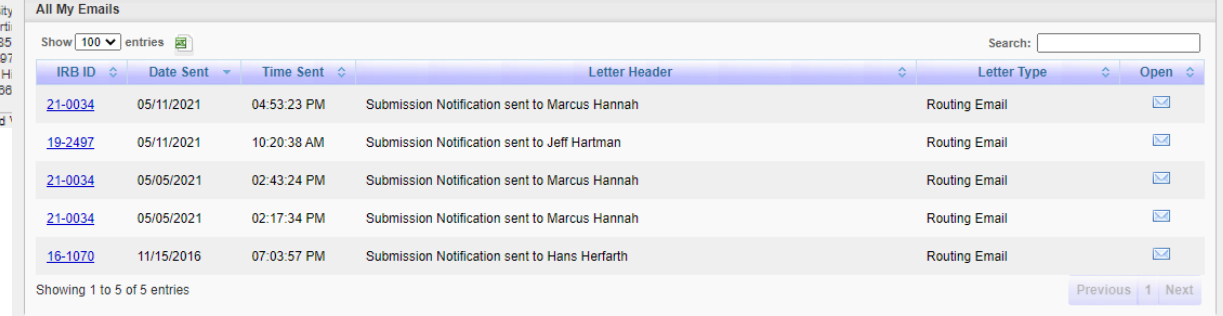